## **Student Chromebook Rentals**

Any student registered for classes in current active terms can request a Chromebook to borrow. Access the Chromebook Reservation link via myLakeland on the "Student" tab.

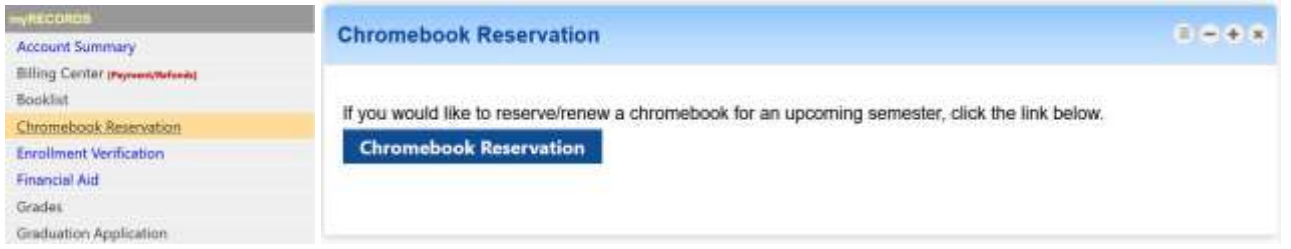

Upon clicking the [Chromebook Reservation link,](https://myportal-new-dev.lakelandcc.edu/portal/chromebook) student eligibility will be checked (currently registered students can reserve a Chromebook for the upcoming semester) and students will be taken to a Chromebook Reservation Form to fill out. Students needing to renew their current Chromebook reservation will follow the same link to a renewal form. Pickup/return instructions will be emailed.

## **Chromebook Reservation Form**

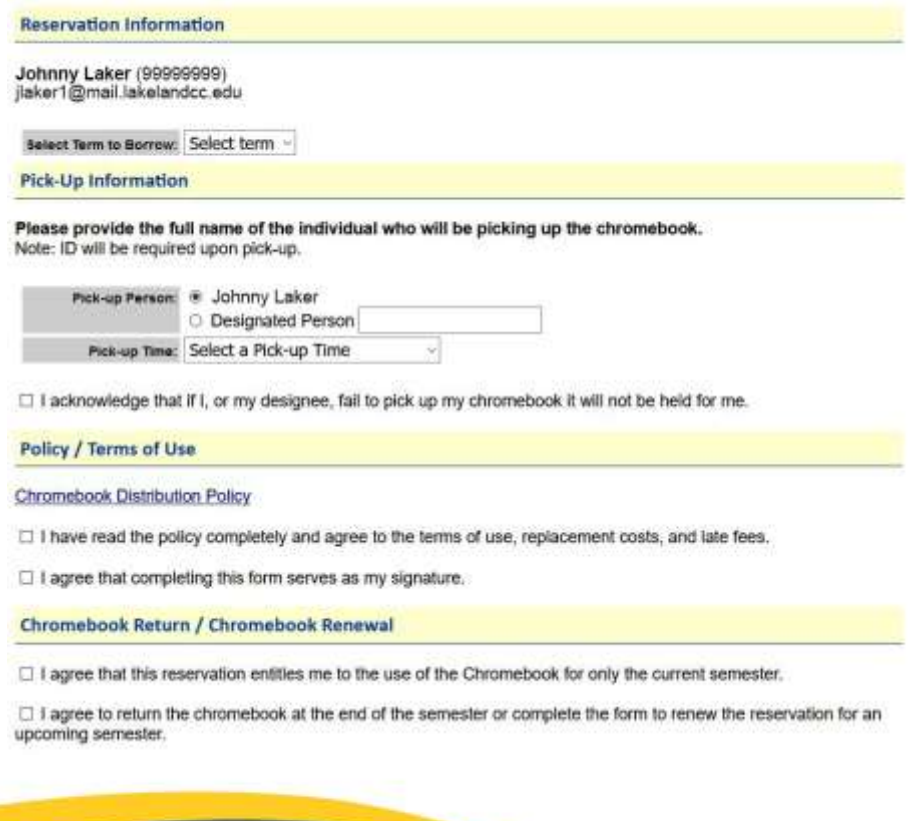

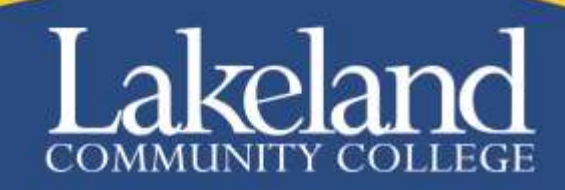